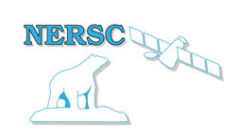

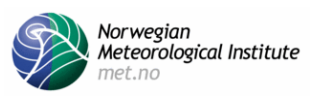

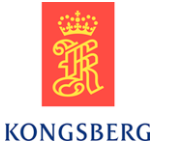

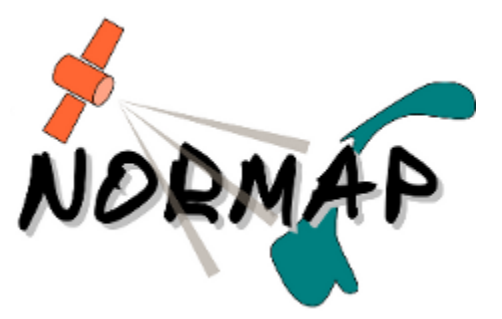

# Norwegian Satellite Earth Observation Database for Marine and Polar Research

[http://normap.nersc.no](http://www.google.com/url?q=http%3A%2F%2Fnormap.nersc.no%2F&sa=D&sntz=1&usg=AFQjCNH2U7JktCXncKnN_YUtN9tivj3zRg)

# USE CASES

The NORMAP Project team has prepared this document to present functionality of the NORMAP portal. Four use cases describe step-by-step the operations of the system and are accompanied with questionnaires for collecting feedback. As a champion user of NORMAP, you are cordially invited to complete this survey and return it to the project leader Johnny Johannessen ([johnny.johannessen@nersc.no](mailto:johnny.johannessen@nersc.no))

Your time and effort are most appreciated, and we would like - with your agreement - to keep you involved in the development of NORMAP.

**Introduction** 

USE CASE 1: Find relevant satellite products

USE CASE 2: Browse the search results

USE CASE 3: Download satellite data

USE CASE 4: Collocate several satellite products

USE CASE 5: Analyze collocated data online

1. Extracting point or transect data from collocated datasets

2. Comparison of data from collocated datasets using scatter plot

3. Histogram

5. Visualization of overlaid data

### **Introduction**

NORMAP is a 6 year project funded by the Norwegian Research Council (NRC) under the Infrastructure programme.

The overall goal of NORMAP is:

to create and maintain a data repository, including metadata of the high latitude and Arctic regions based on Earth Observation data from polar orbiting satellites to facilitate and stimulate high quality and original multidisciplinary Earth System research, application and education in marine, polar and climate sciences

More specifically, we plan to:

- design and establish the technical framework for the data repository;
- make available a set of selected quality controlled multidisciplinary scientific data products that will support air-sea-ice process studies;
- ensure interoperability with existing national and international data repositories
- advance the effective use of satellite EO data by the scientific community so less time are spent searching and qualifying data giving more time to scientific studies and analyses

The physical outline of NORMAP with intended services is illustrated below:

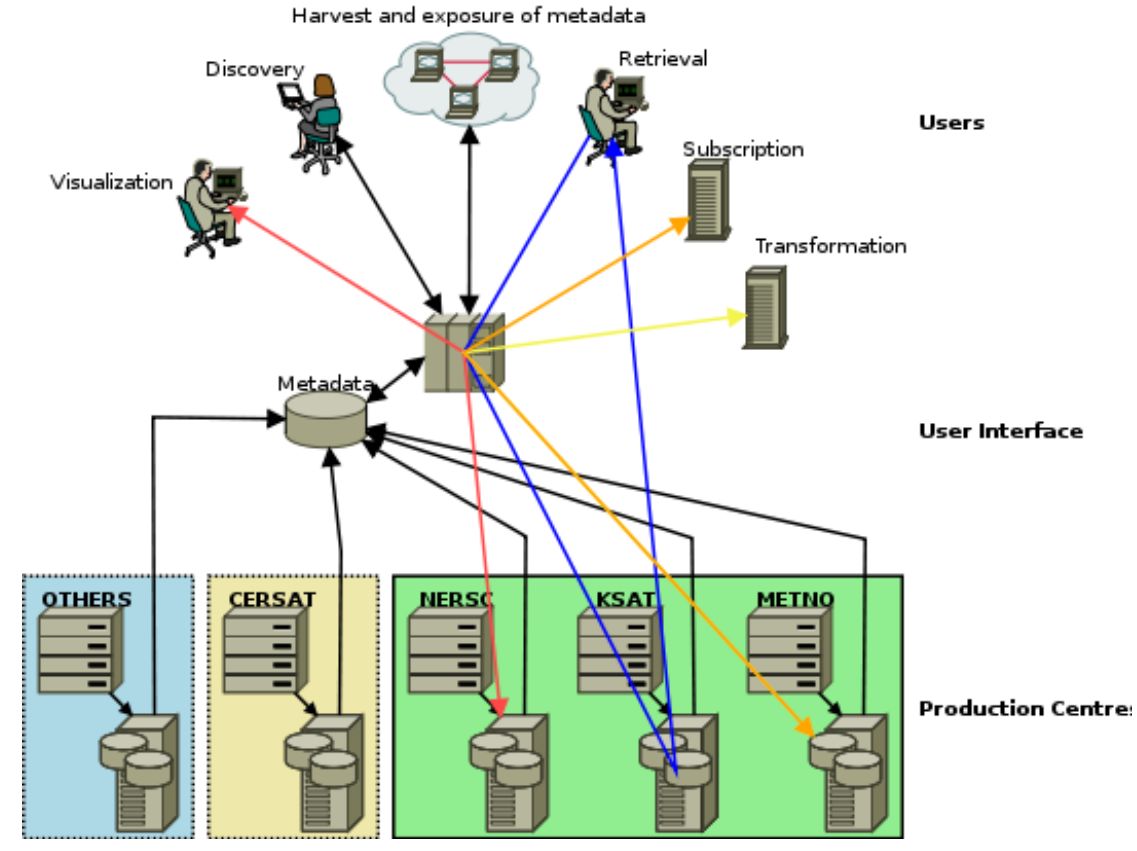

Temporally and spatially binned satellite data is stored in distributed data repository at the servers of the NORMAP partners institutions together with descriptive metadata. The NORMAP portal collects metadata from the repositories and acts as the main user interface. Users access the NORMAP portal for searching (use case 1), browsing (use case 2), download (use case 3), colocation (use case 4) and analysis (use case 5) of data.

# **USE CASE 1: Find relevant satellite products**

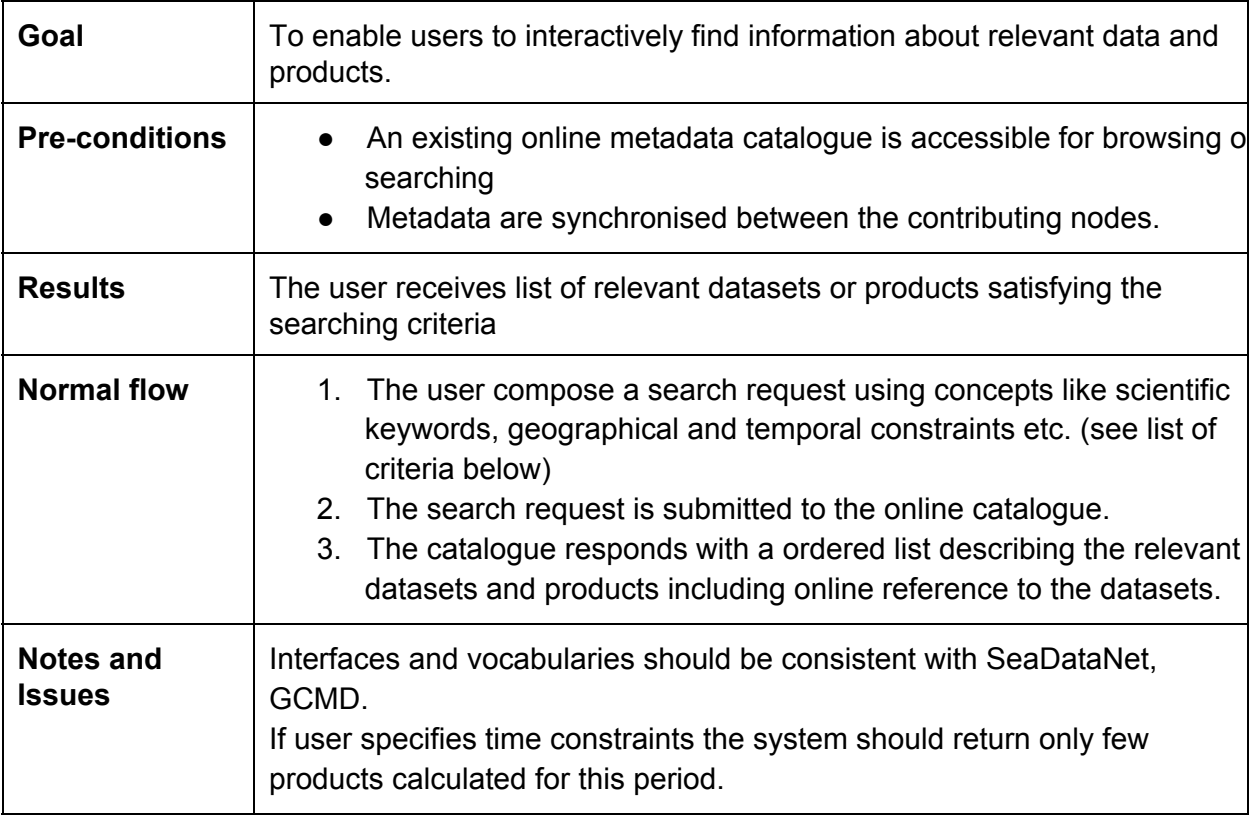

The NORMAP database contains a lot of datasets and products derived from satellite data including:

- Cryosphere products:
- Ocean Products:
- Atmosphere products:

The NORMAP portal allows to find relevant datasets for further online processing or download. In this scenario the user searches for relevant products using the following criteria:

- Predefined list of scientific topics and variables;
- List of data providing institutions;
- List of predefined geographical areas;
- Manual selection of region of interest on interactive map;
- Period of data collection;
- Free text and keywords

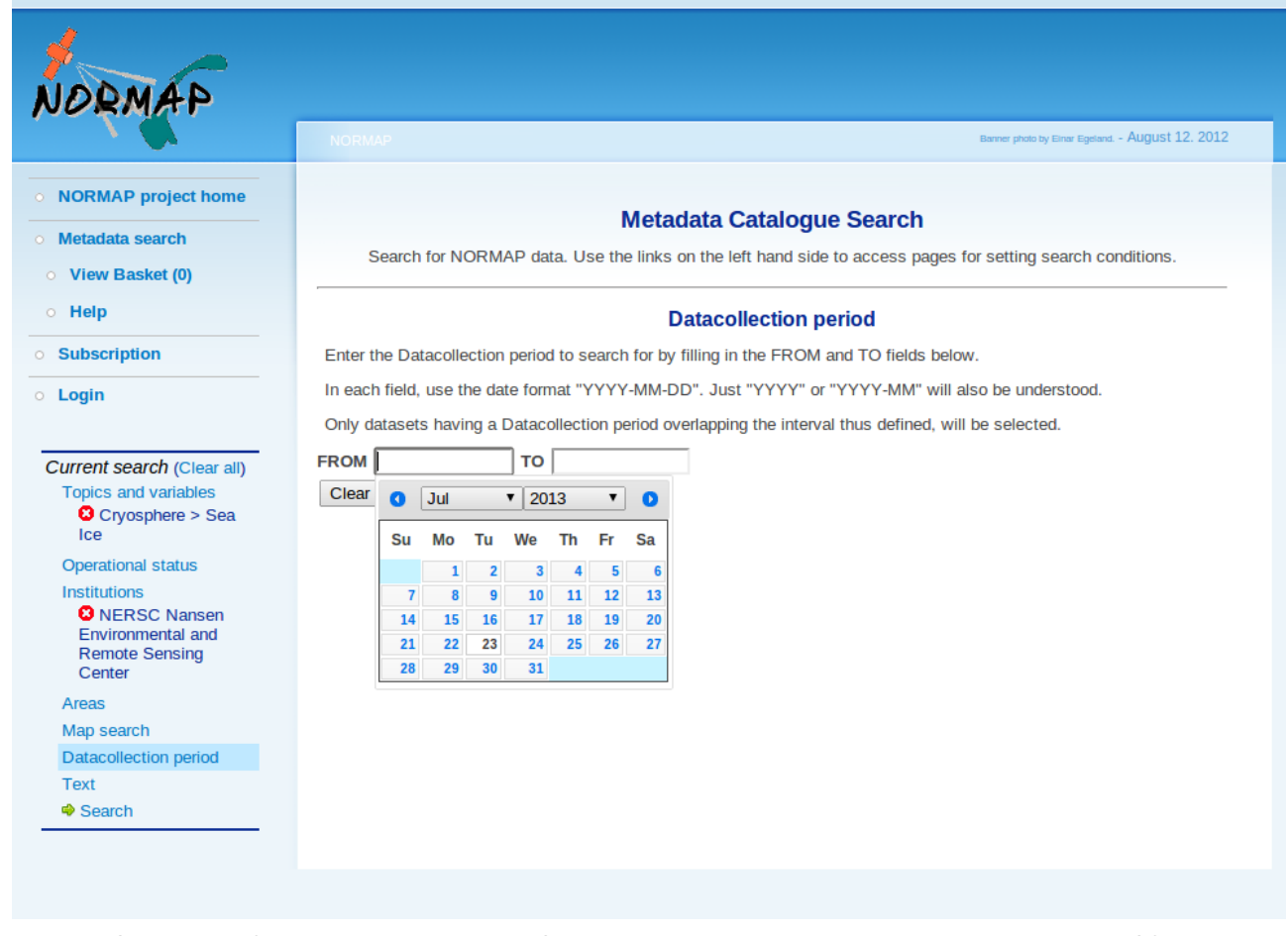

**Screenshot of the data searching dialog. Sea Ice was already selected among other variables. NERSC was already selected among other institutes. The user is may also specify data collection period.**

The system displays a list of products that satisfy the criteria. Each entry in the list is browseable as described in Use Case 2.

### **Which satellite products you will use in your work? What temporal and spatial resolution and extent do you need?**

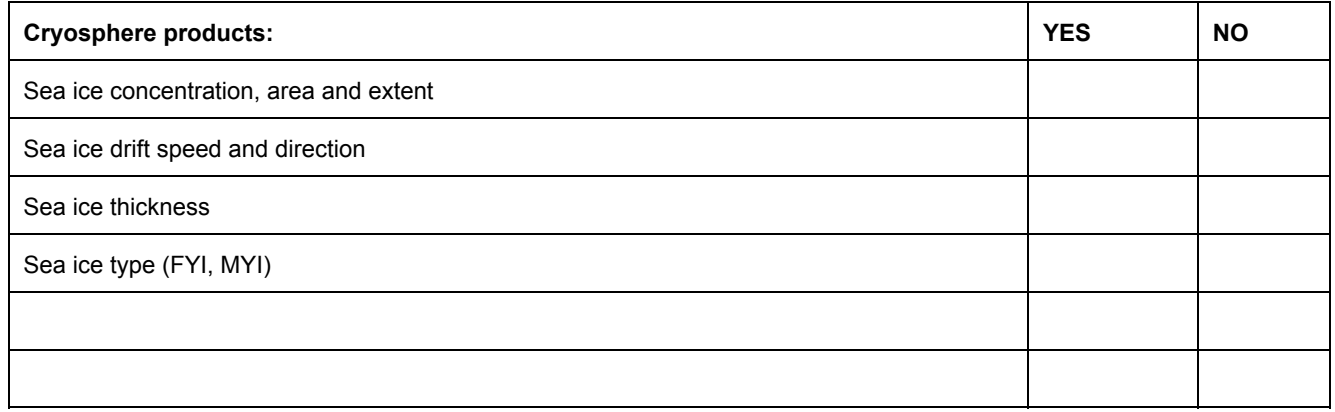

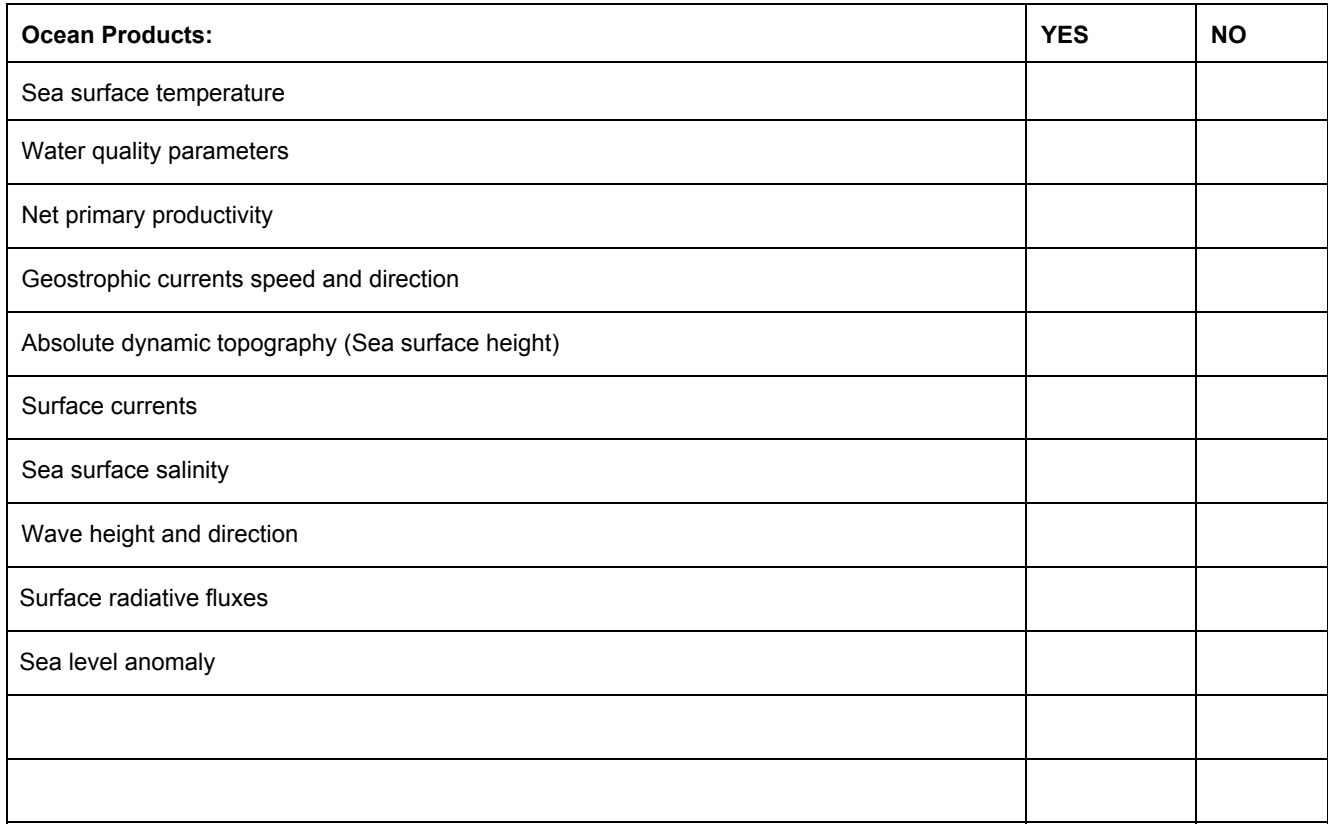

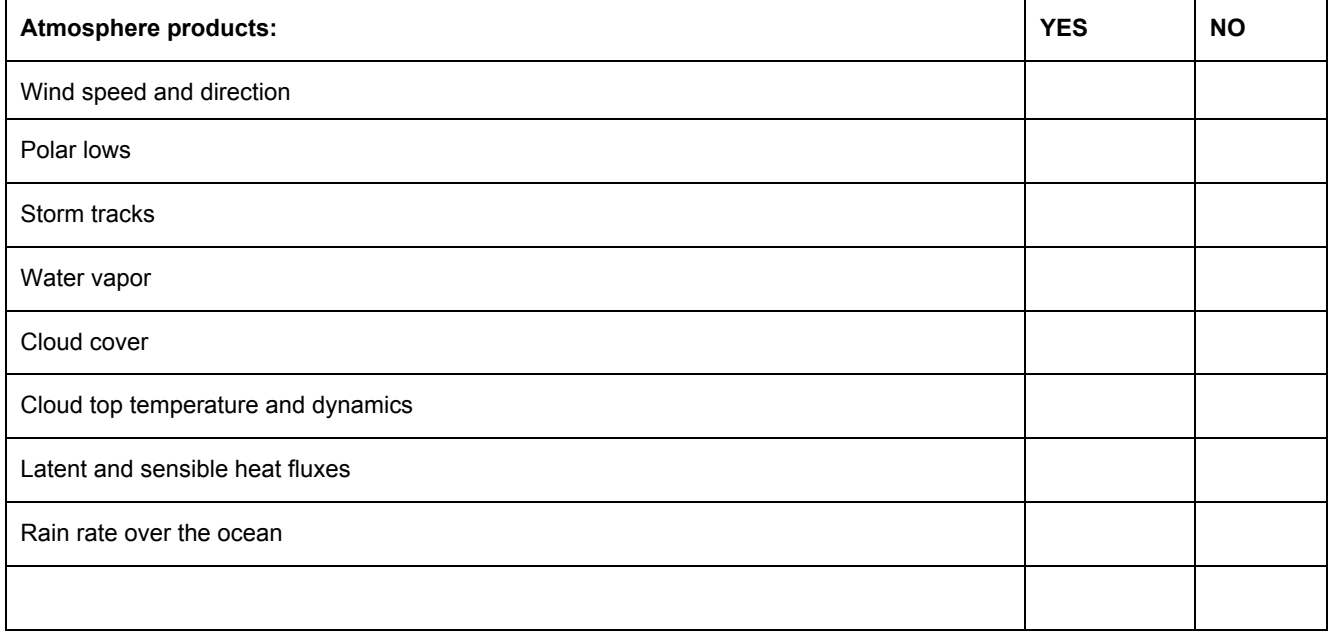

# **USE CASE 2: Browse the search results**

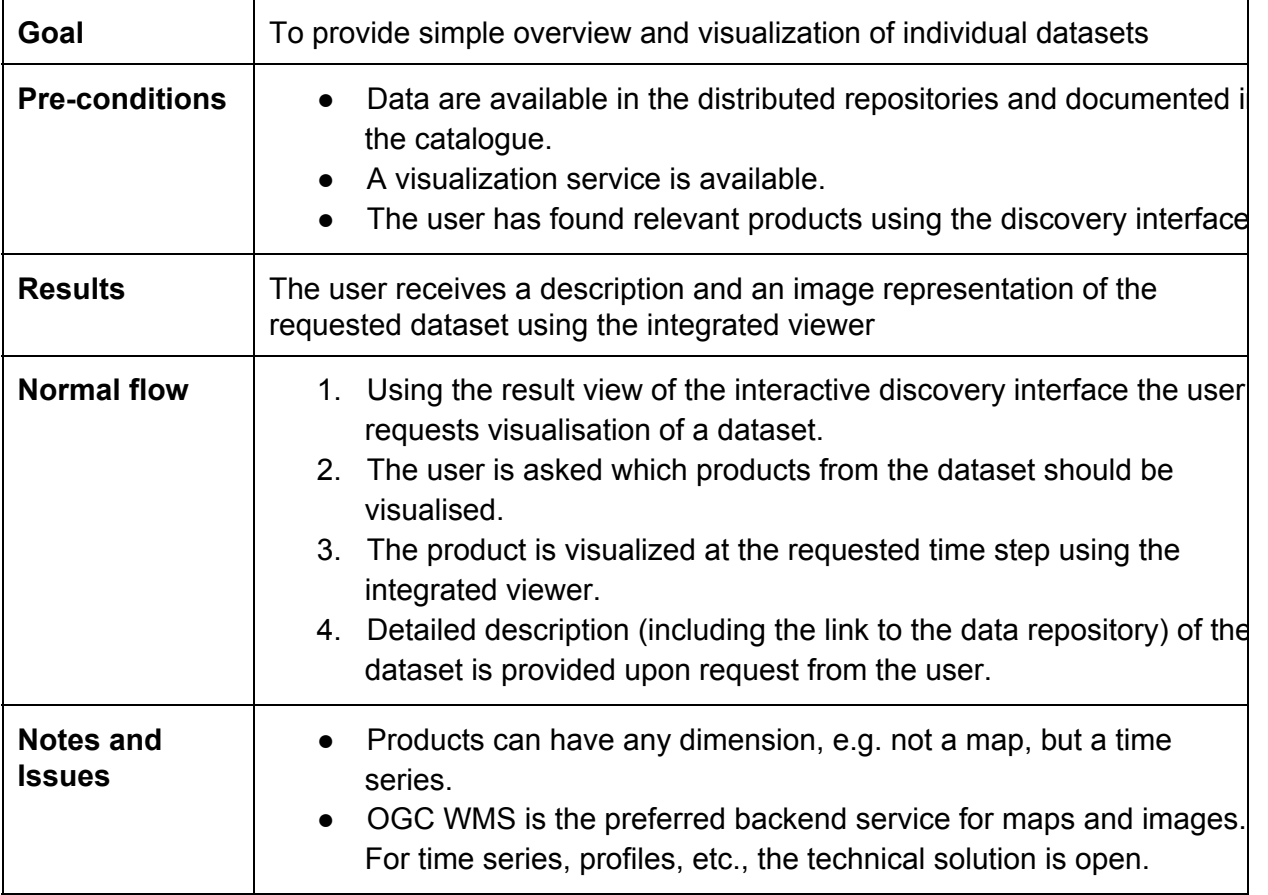

After the search (Use Case 1) the user receives a list of relevant products and is able to browse each product for familiarisation and for further assessment of its relevance.

**Step 1:** The user views metadata for each product including such information:

- Product name
- Abstract
- Institution
- Data collection period
- Spatial resolution
- Contact and References

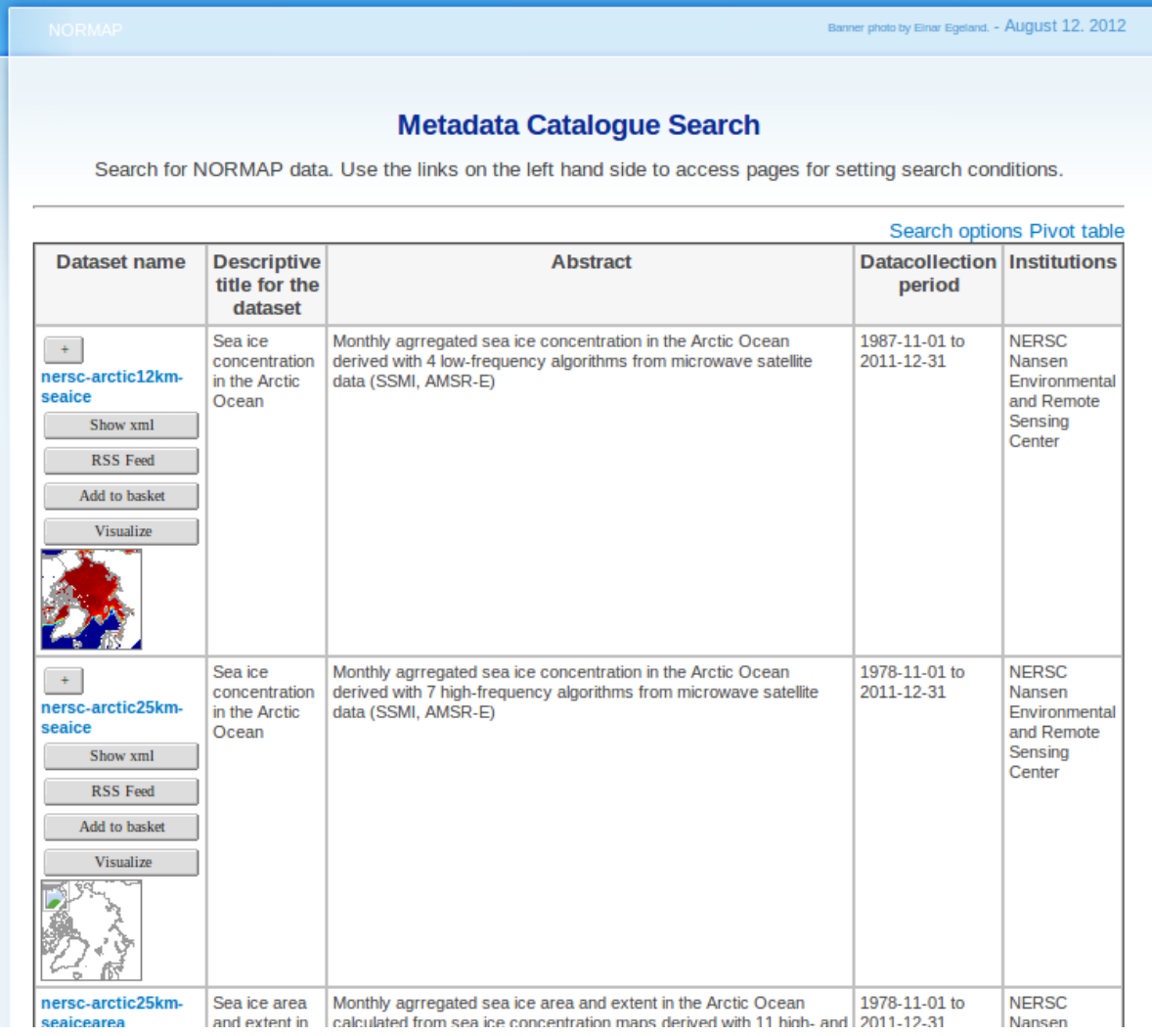

Screenshot of the list of the found datasets that satisfy searching criteria. The first column contains the link to the data repository (blue) and control buttons: expand the list of products; view detailed metadata, add to **basket, visualize, etc. Other columns contain additional information about the dataset (metadata).**

**Step 2:** The user launches the NORMAP interactive viewer of the data. The viewer shows map with continent boundaries and the selected product. The user interactively sets the colorbar, color limits, type of projection, scale (zooming) and spatial extent (panning). The user may choose the date and time of data collection and view the respective frame.

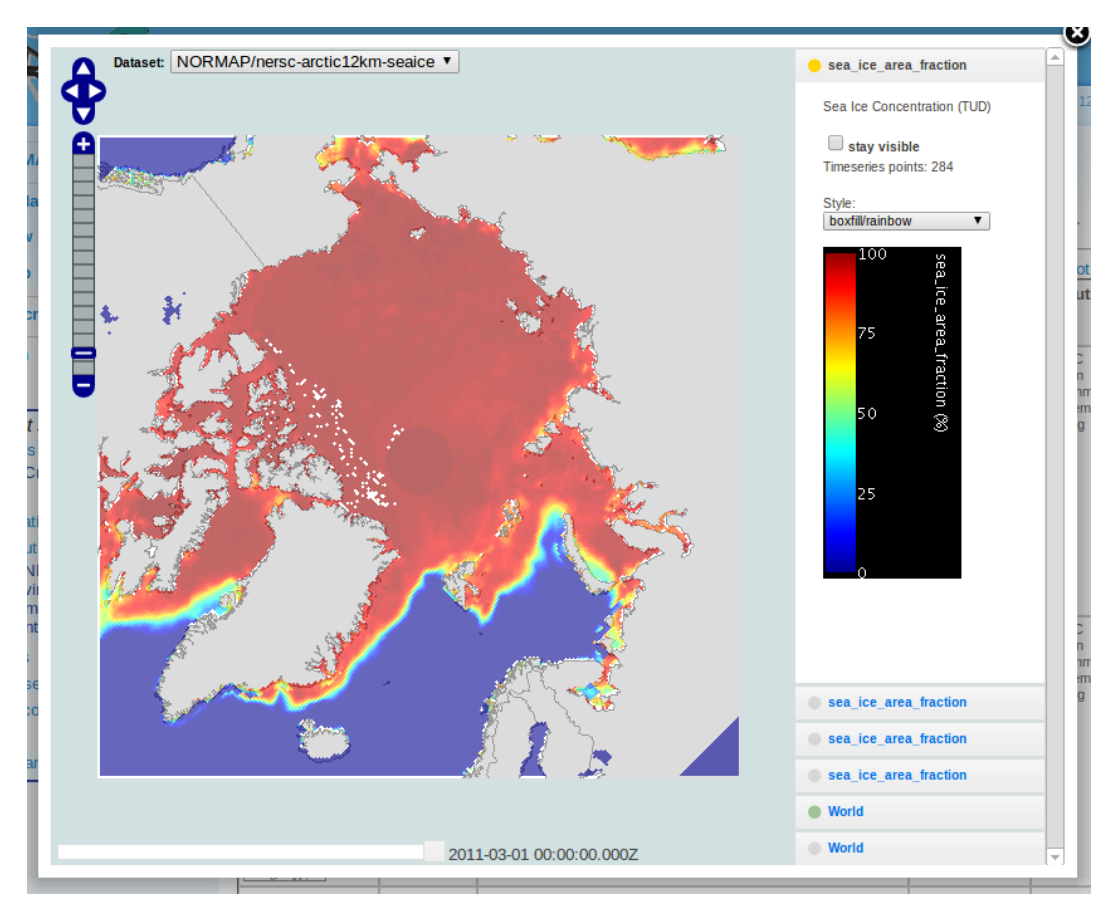

**Screenshot of simple visualization of a Sea Ice Concentration product. The interactive viewer allows to select** several products from the menu on the right and a colormap. A user can zoom and pan the map or select **observation time.**

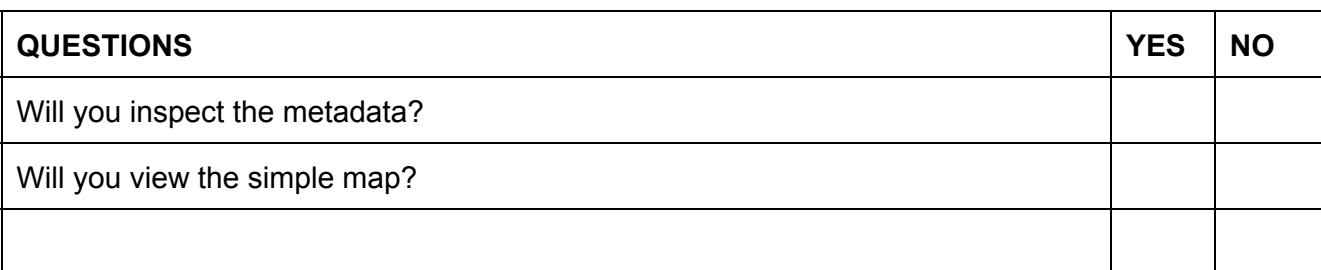

What additional information should be included into the metadata?

What additional tools should be added to the NORMAP interactive viewer?

#### Other comments

# **USE CASE 3: Download satellite data**

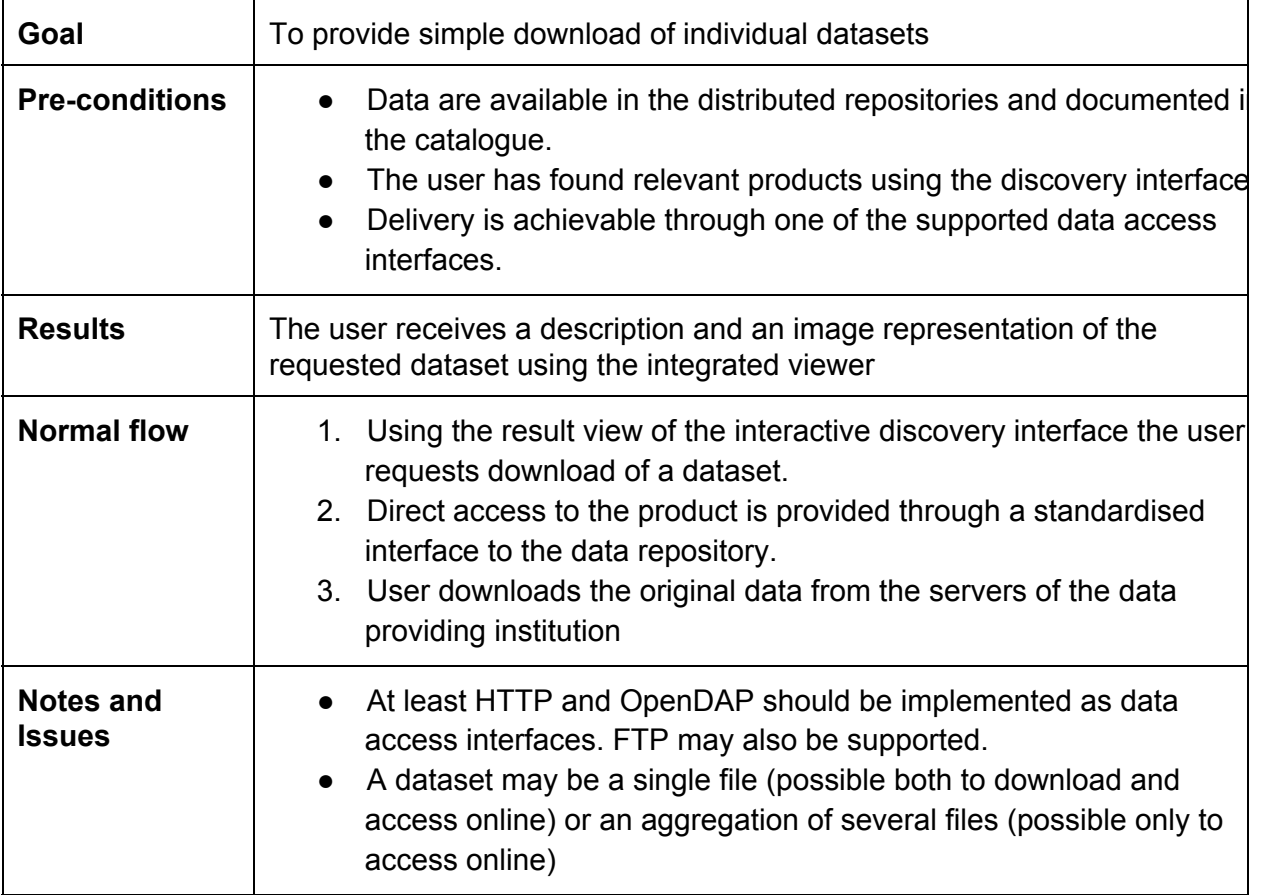

After the search (Use Case 1) the user receives a list of relevant products and is able to browse each product for familiarisation and for further assessment of its relevance (Use Case 2).

The user is also provided with a link to the repository of the data providing institution where he can download the original files or access the data using WMS, OPeNDAP or other protocols.

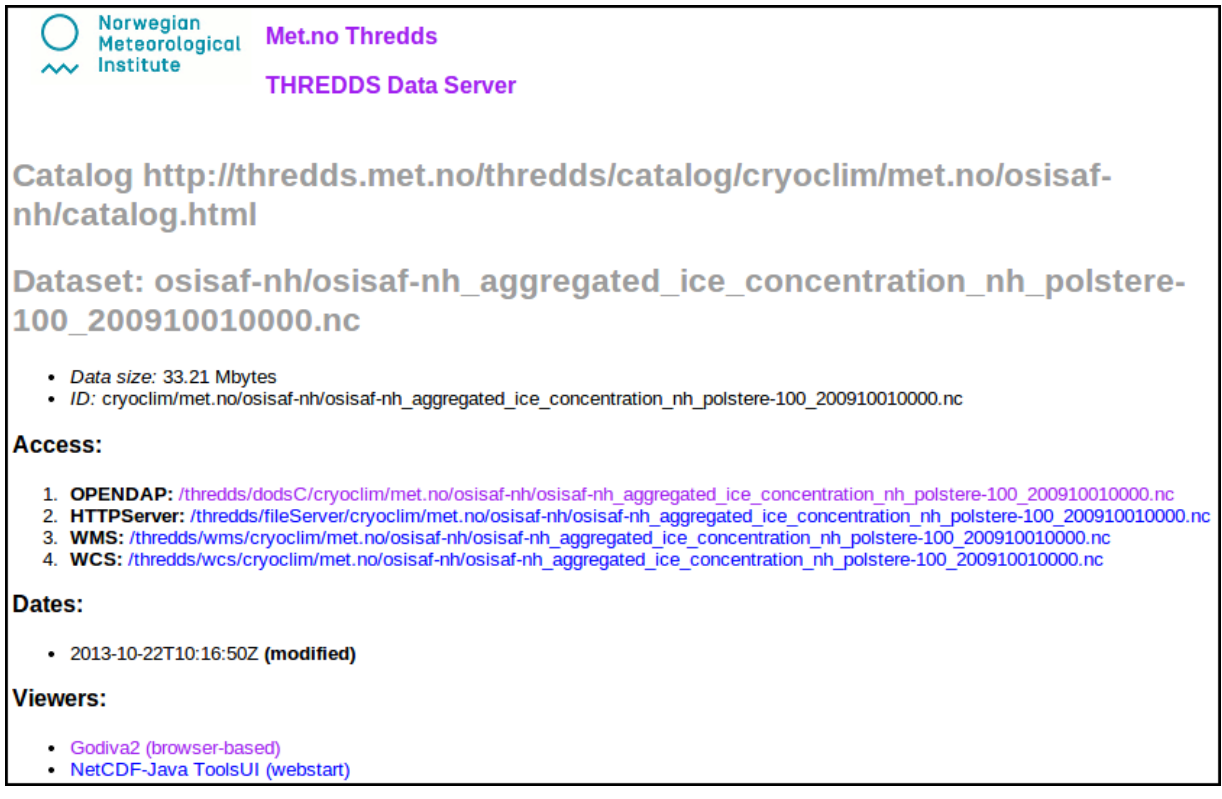

Screenshot of the web page of data repository at the data providing institution server. A NetCDF file with the **data is accessible for download via HTTP or can be accessed online via OpenDAP.**

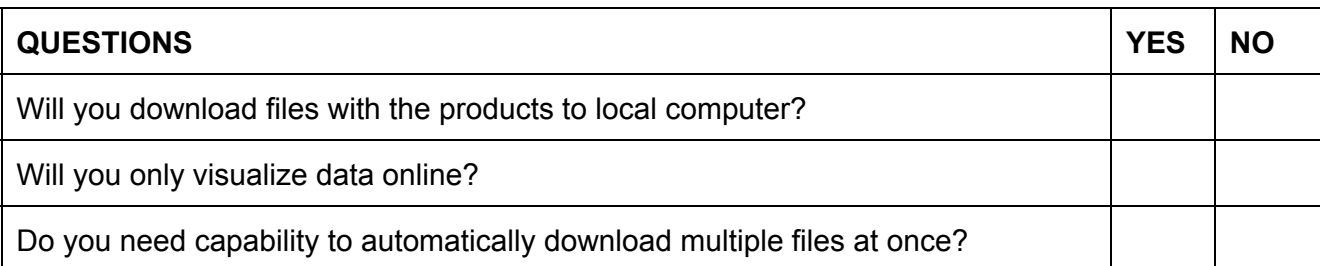

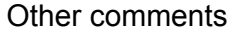

# **USE CASE 4: Collocate several satellite products**

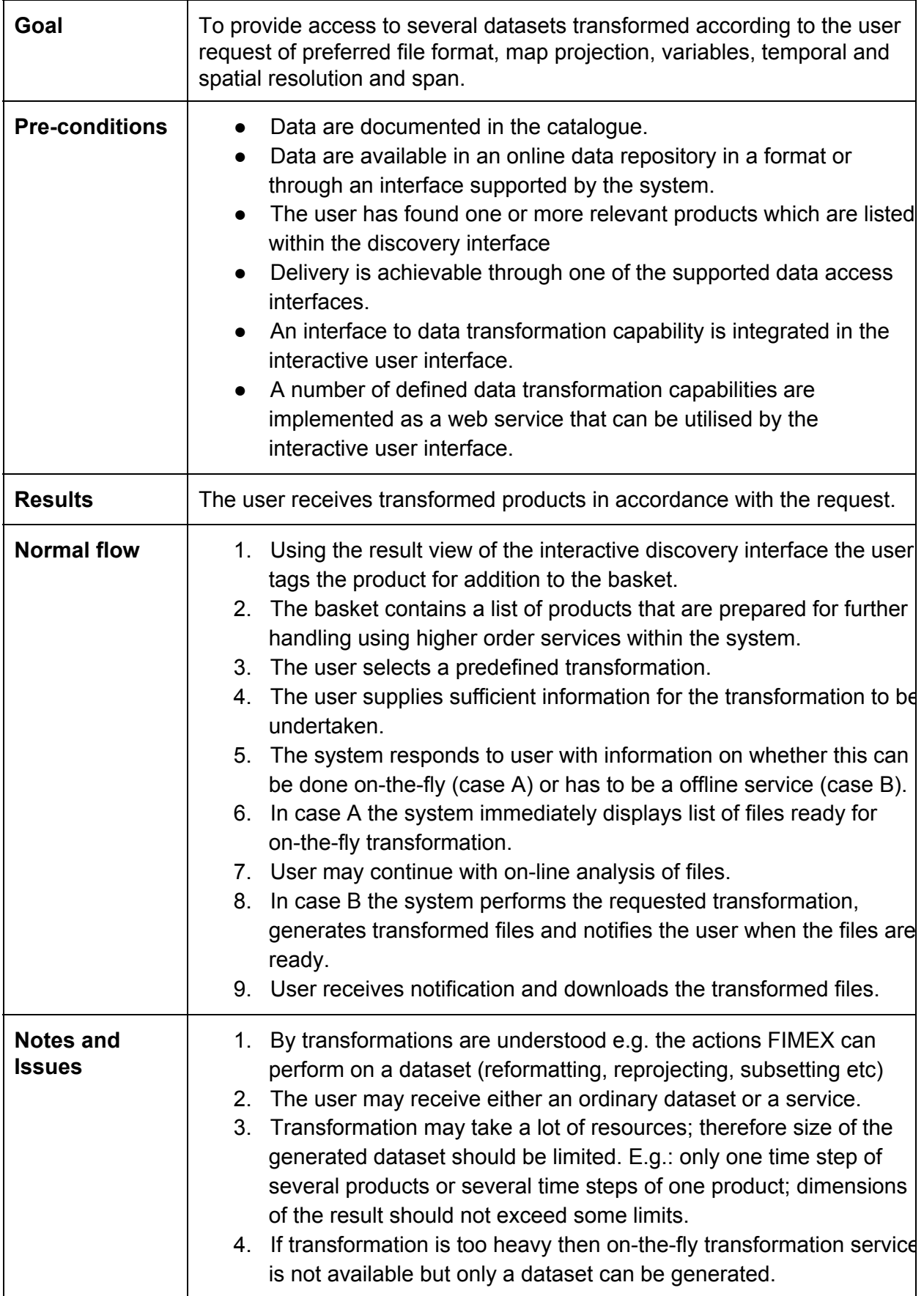

In this scenario NORMAP allows synergistic use of several satellite data products. Originally satellite data is stored in distributed repositories at servers of the NORMAP institutes in different projections and at different resolution and spatial extent. NORMAP portal allows to collocate selected products in space and time for further joint analysis of multiple satellite derived variables.

**Step 1:** The user adds the relevant datasets (found in Use Case 2) to the product basket. The basket may contain several datasets originating from any institution and in any projection. The maximum number of products in the basket is limited in order to keep the load on the servers reasonably low.

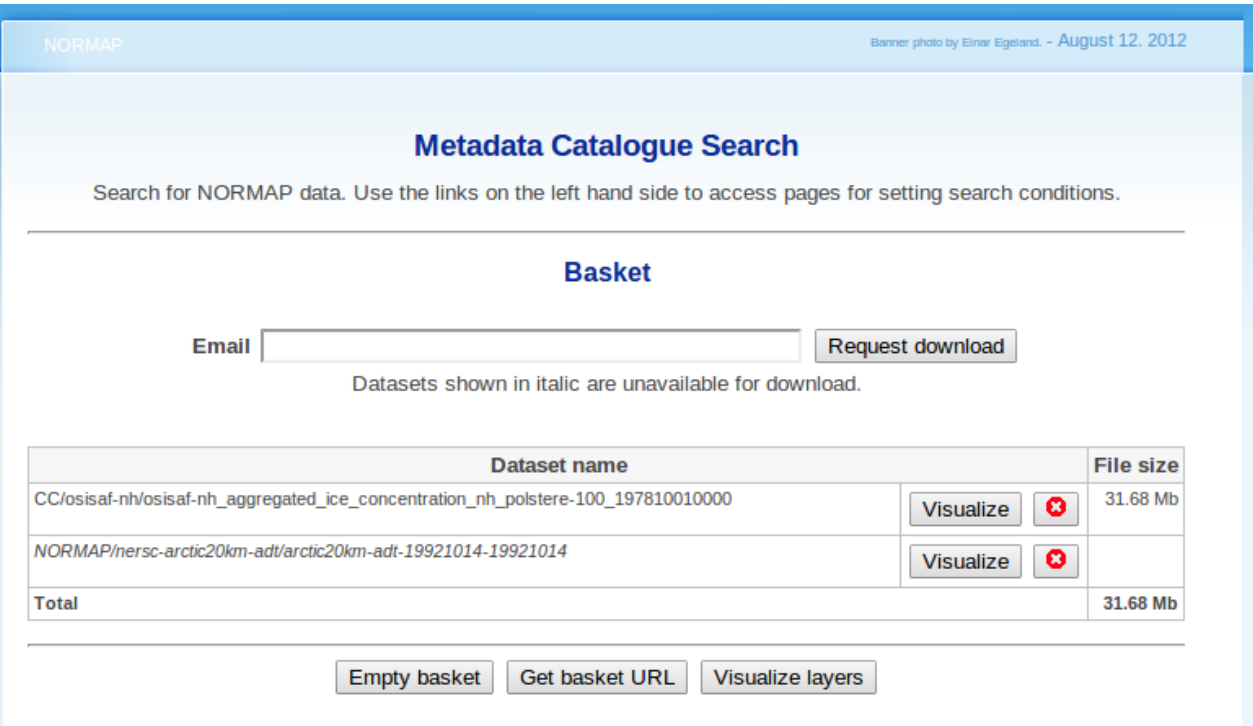

**Screenshot of the basket which contains some products for further processing. The user may add or delete products, or request download or visualization of data using control buttons.**

**Step 2:** The user specifies collocation parameters:

- Which products from the selected datasets should be collocated;
- Grid at which colocated products should be available:
	- projection type (e.g. geographic, polar stereographic);
	- resolution or size of the resulting grid;
	- spatial extent of the resulting grid;
- Period of time which contains the selected products;

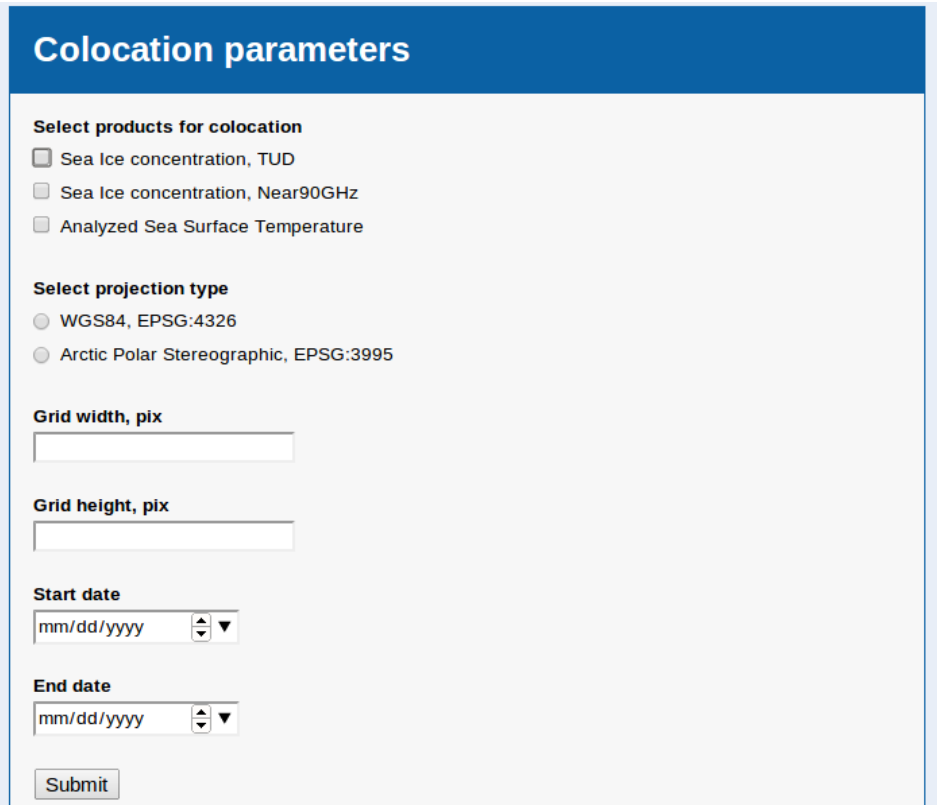

**Prototype of the colocation dialog. The user may select which products to colocate, specify type and parameters of projection and period of colocation.**

**Step 3:** the system provides the following two options to the user:

- Will you only analyze the collocated data online?
- Do you wish to download the collocated dataset to a local computer?

In the first case the system will only prepare a service for transformation of the datasets on-the-fly for further visualization and data extraction (Use Case 5). In the second case the system will generate files with colocated products and notify the user when the files are ready for download.

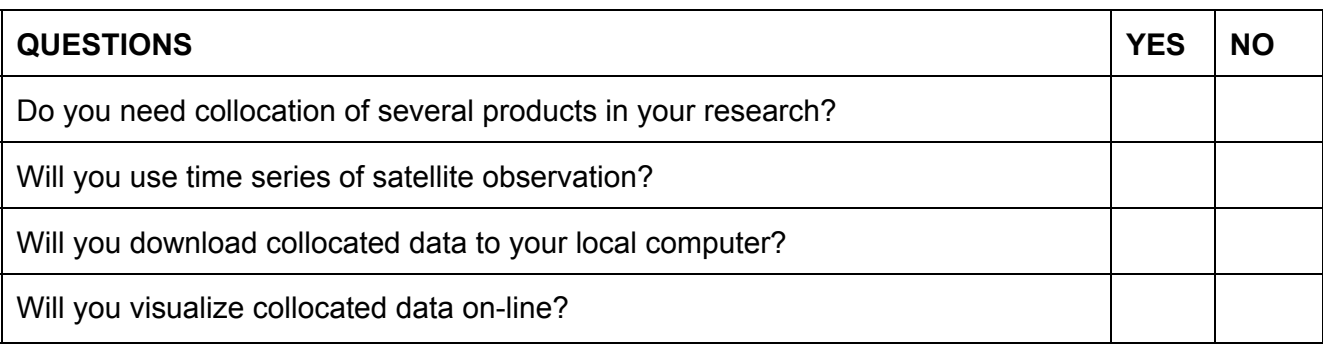

What projection and spatial resolution do you usually need?

### Other comments

# **USE CASE 5: Analyze collocated data online**

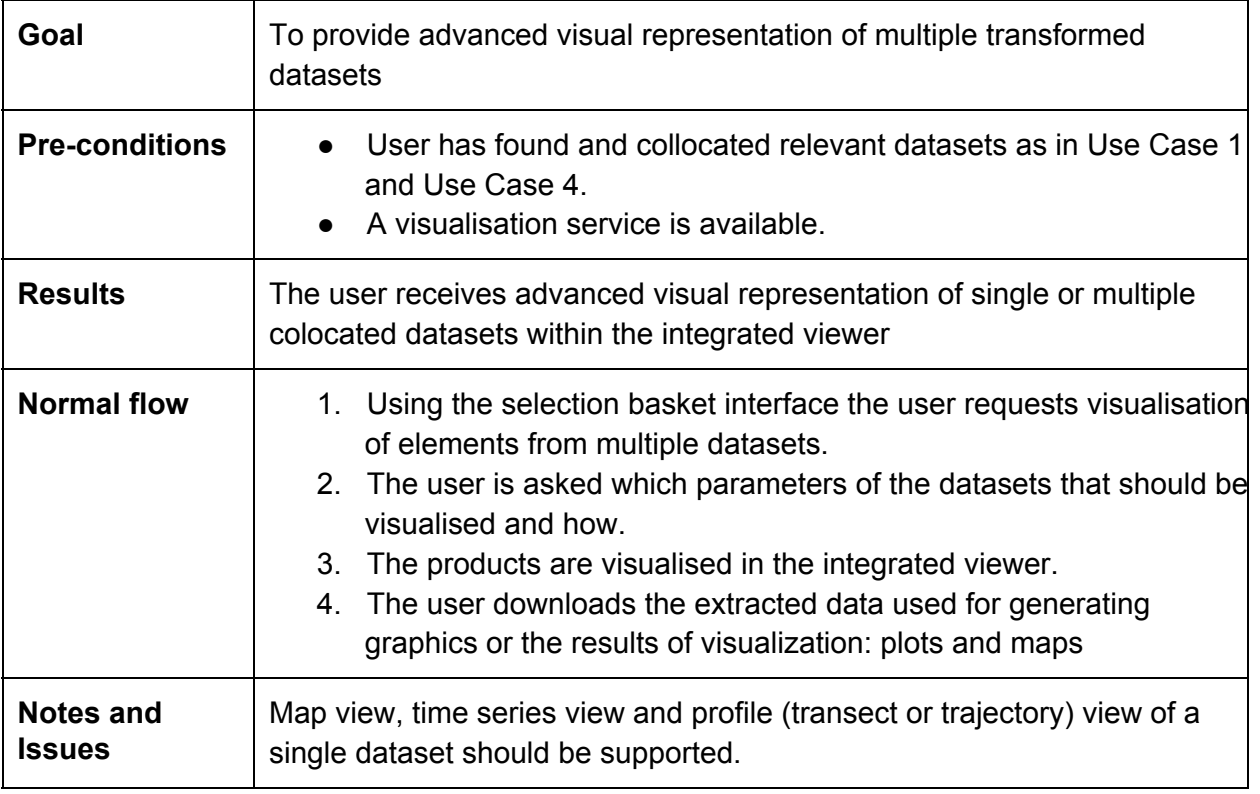

In this scenario NORMAP provides advanced visual representation of multiple colocated datasets with different tools. Prior to analysis the user should collocate the relevant datasets as described in Use Case 4.

### *1. Extracting point or transect data from collocated datasets*

The user visualizes one of the products from the basket and draws a transect polyline (or several points) on the online interactive map. He can select the datasets from which the data should be extracted and specifies if the data should be plotted online. After the request submission the NORMAP system extracts the data from all selected datasets for the given transect and generates a plot online or only dumps the data in text format for further processing in e.g. Excel. If the user has colocated time series of the same product the system may generate hovmoller diagram on request.

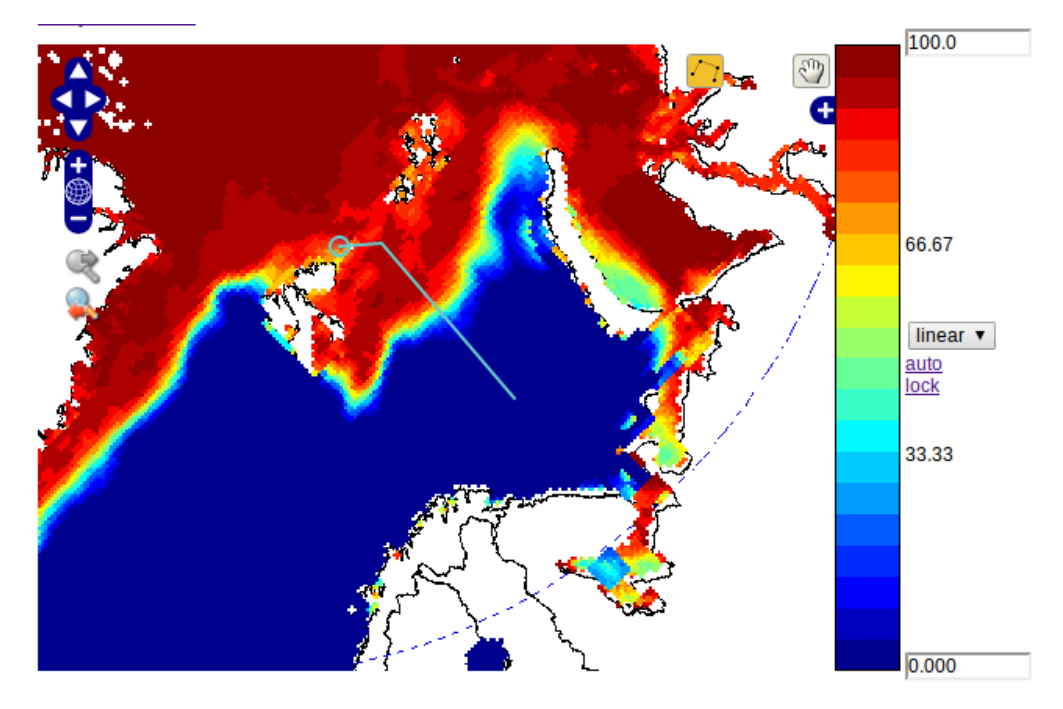

**Screenshot of the GODIVA2 viewer with a transect line drawn interactively by a user on a map of sea ice concentration across the ice edge.**

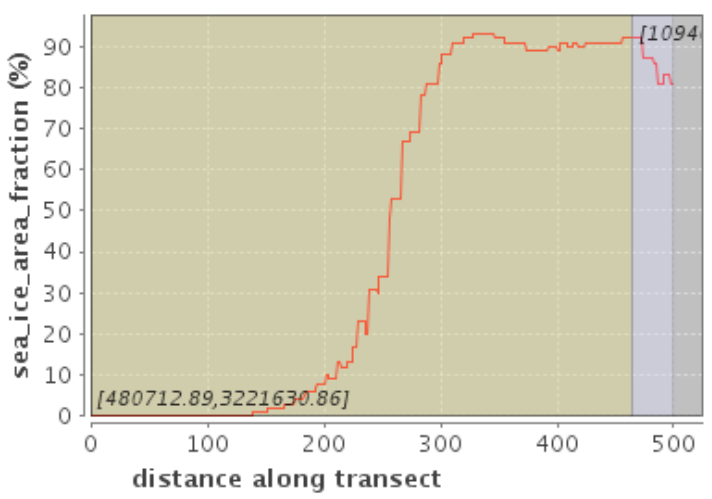

### Transect for sea\_ice\_area\_fraction

**Screenshot from the GODIVA2 viewer with a plot of sea ice concentration values taken along a transect from one frame of monthly averaged product.**

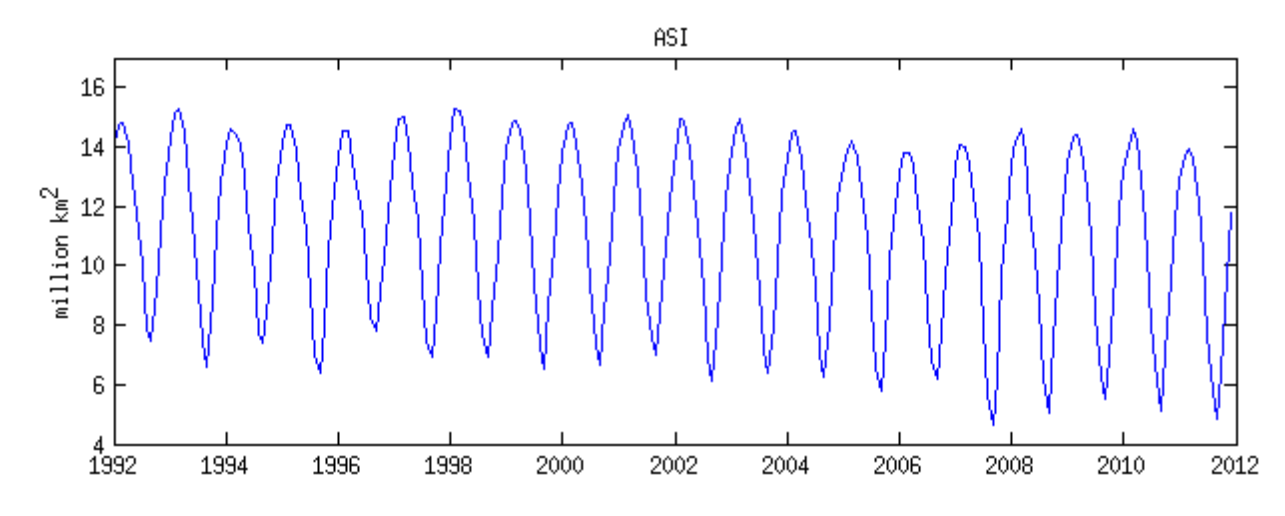

Screenshot from Python pyplot window with a plot of sea ice area calculated from time series of monthly averaged **product.**

### *2. Comparison of data from collocated datasets using scatter plot*

The user selects two or more products from the basket with collocated datasets and optionally draws region of interest (ROI) on the interactive map. The NORMAP system extracts all data (or optionally only random fraction of data) from selected datasets from the given ROI and generates a scatter plot comparing values from different products. Min/max values of the axes are adjustable.

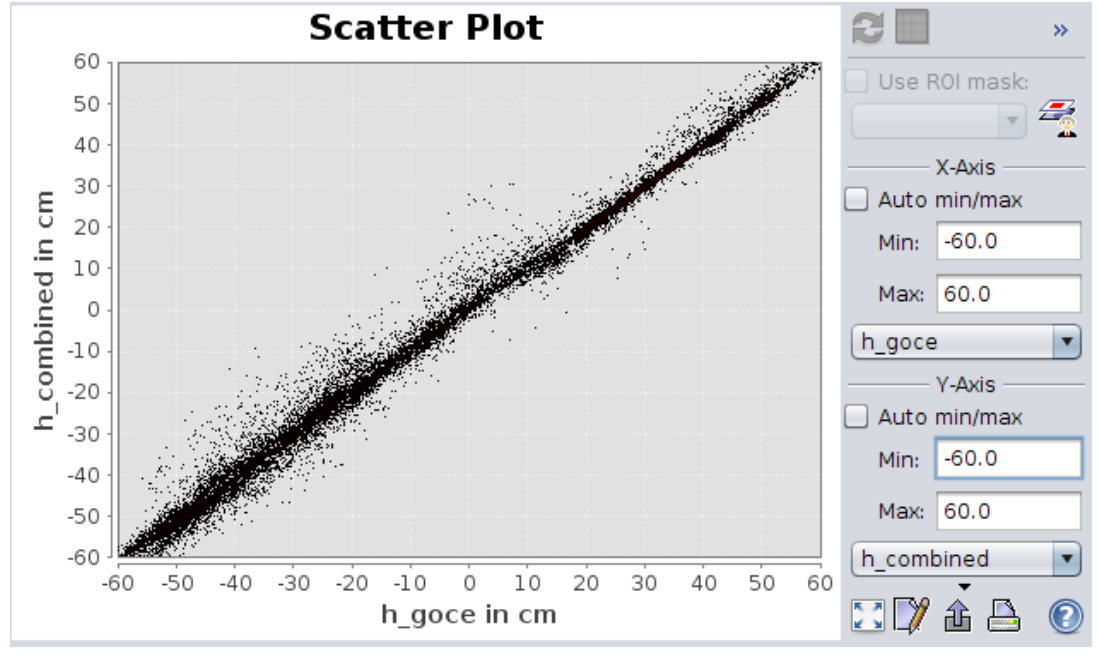

**Screenshot from BEAMVisat window with a scatterplot comparing absolute dynamic sea surface height derived by two algorithms: with use of GOCE or CNES\_CLS09 geoid. Min/max values of the axis are adjustable, scatter plot can be based on the entire dataset or only on selected ROI.**

#### *3. Histogram*

The user selects a product from the basket with collocated datasets and optionally draws ROI on the interactive map. The NORMAP portal extract all data from the selected dataset from the given ROI and generates histogram of value distribution.

### *5. Visualization of overlaid data*

The user adds layers with colocated products from the basket to the interactive map and specifies how the products should be displayed: as a raster, or as a contour plot, or as a directional vector plot. Smoothing of data for contour plots is done on request. The user can specify density of contours on the contour plots and scaling (and type) of arrows on the quiver plot.

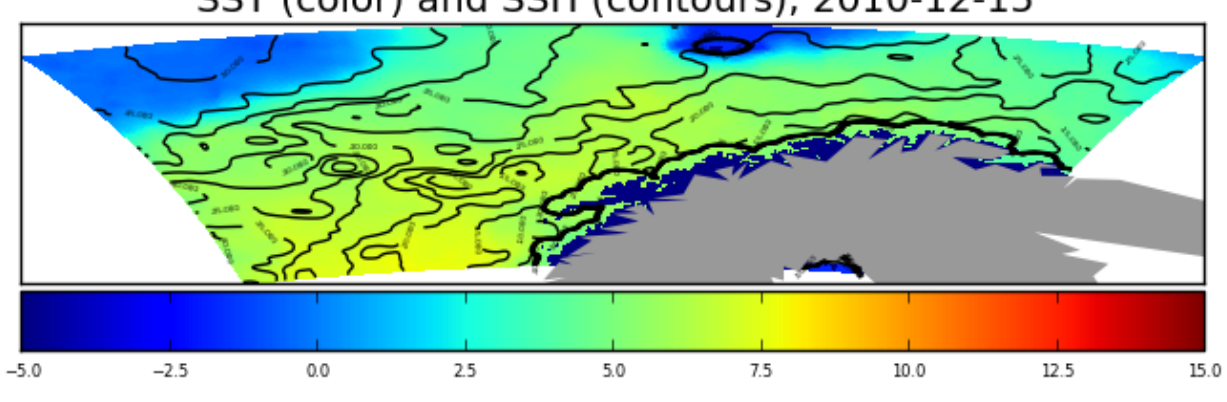

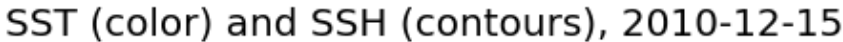

**Screenshot from Nansat with collocation of two products: absolute sea surface height (shown as contours) and analyzed sea surface temperature (shown in color). A user may adjust min/max values of the plots, colormap, density of contour lines.**

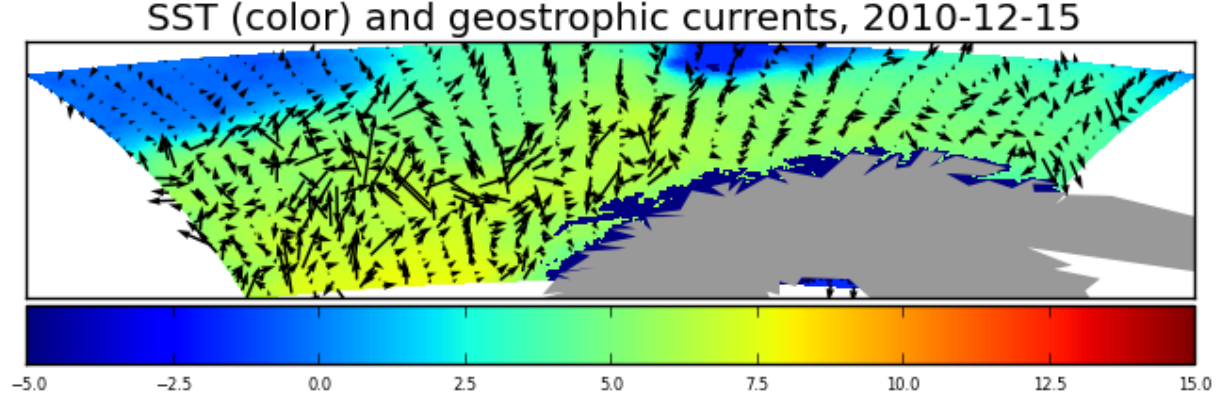

**Screenshot from Nansat with collocation of two products: total geostrophic currents (shown as arrows) and analyzed sea surface temperature (shown in color). A user may adjust min/max values of the plots, colormap, scale, type and density of arrows.**

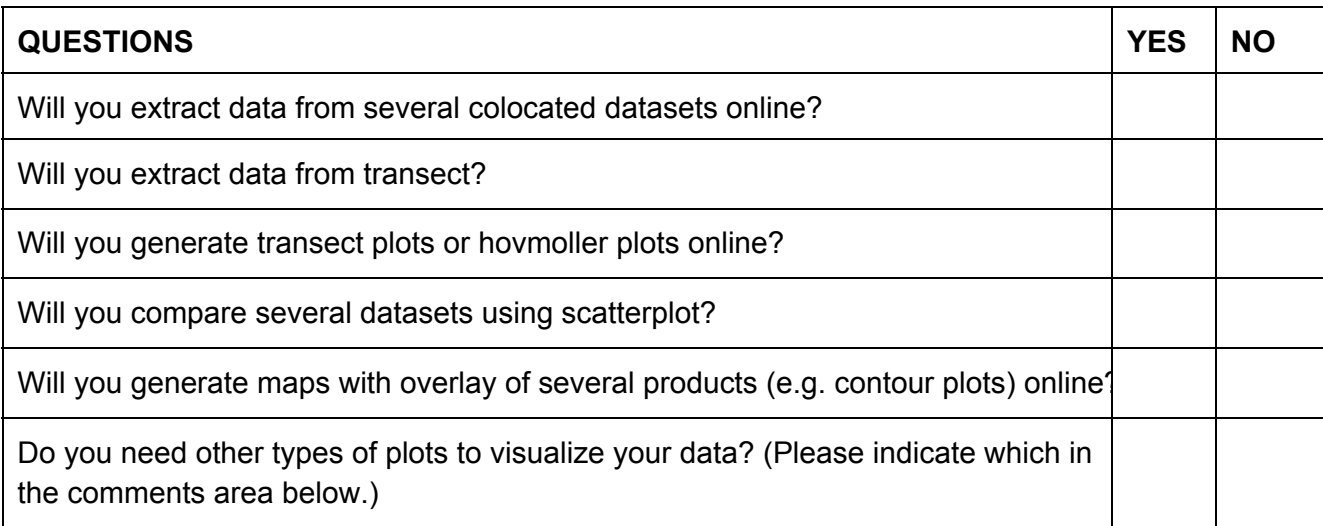

Other comments